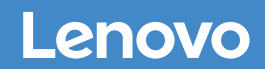

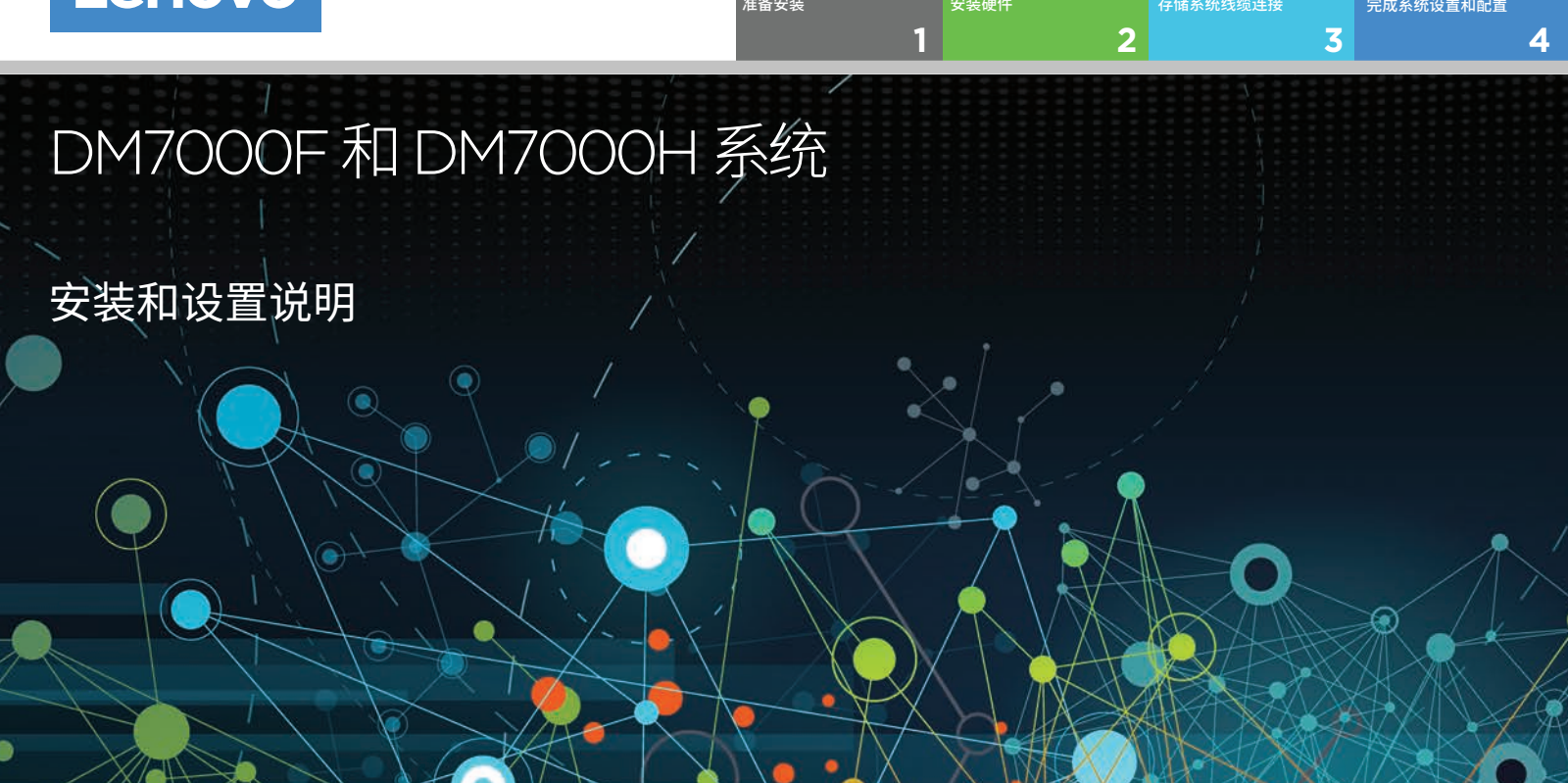

准备安装 | **1**

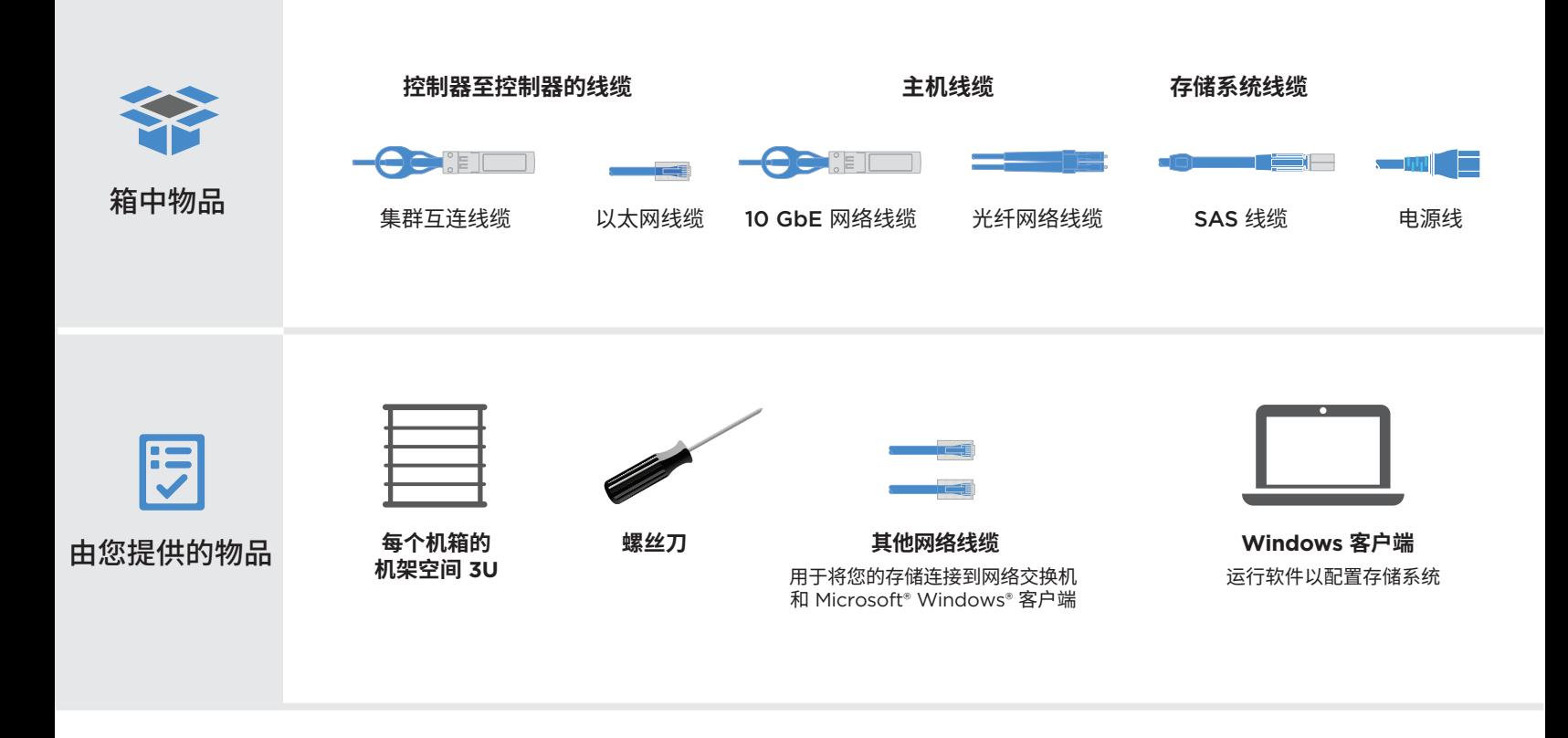

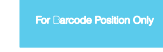

Printed in China (1P) P/N: SP47A30380

# 安装硬件 | **2**

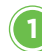

### 打开包装并安装系统

- 打开所有箱子,清点清单内容。
- 根据需要安装导轨套件,使用随附的安装说明进行操作。
- 按照安装说明在导轨上或系统机柜中安装系统组件。
- 安装理线臂。
- 将挡板放在系统的正面。

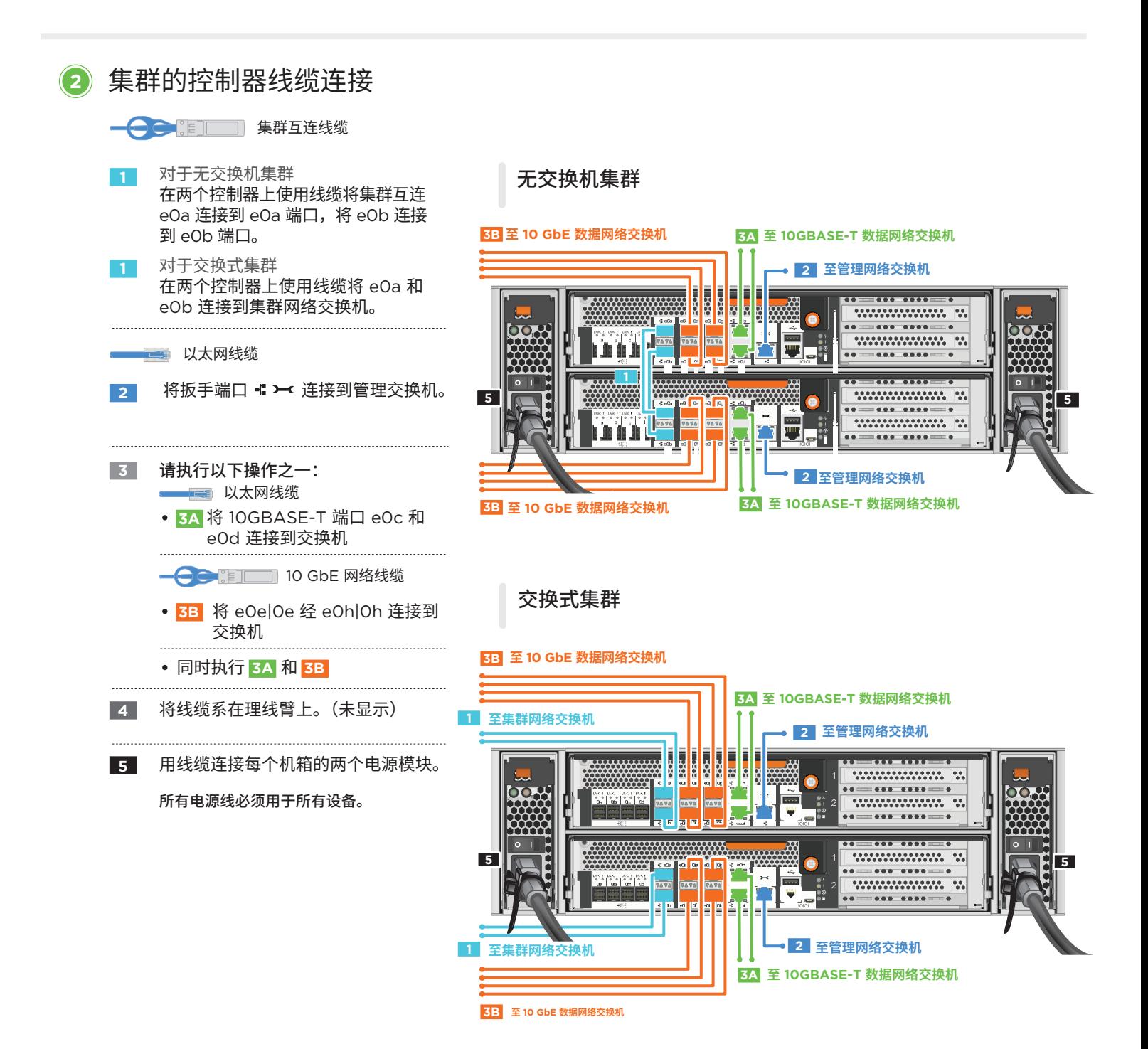

32-55 kg<br>70-121 lb

### 多路径 HA 通过线缆将 DM7000F 或 DM7000H 与外部存储连接 (DM7000F:DM240S 磁盘架;DM7000H:DM240S 或 DM600S 磁盘架)

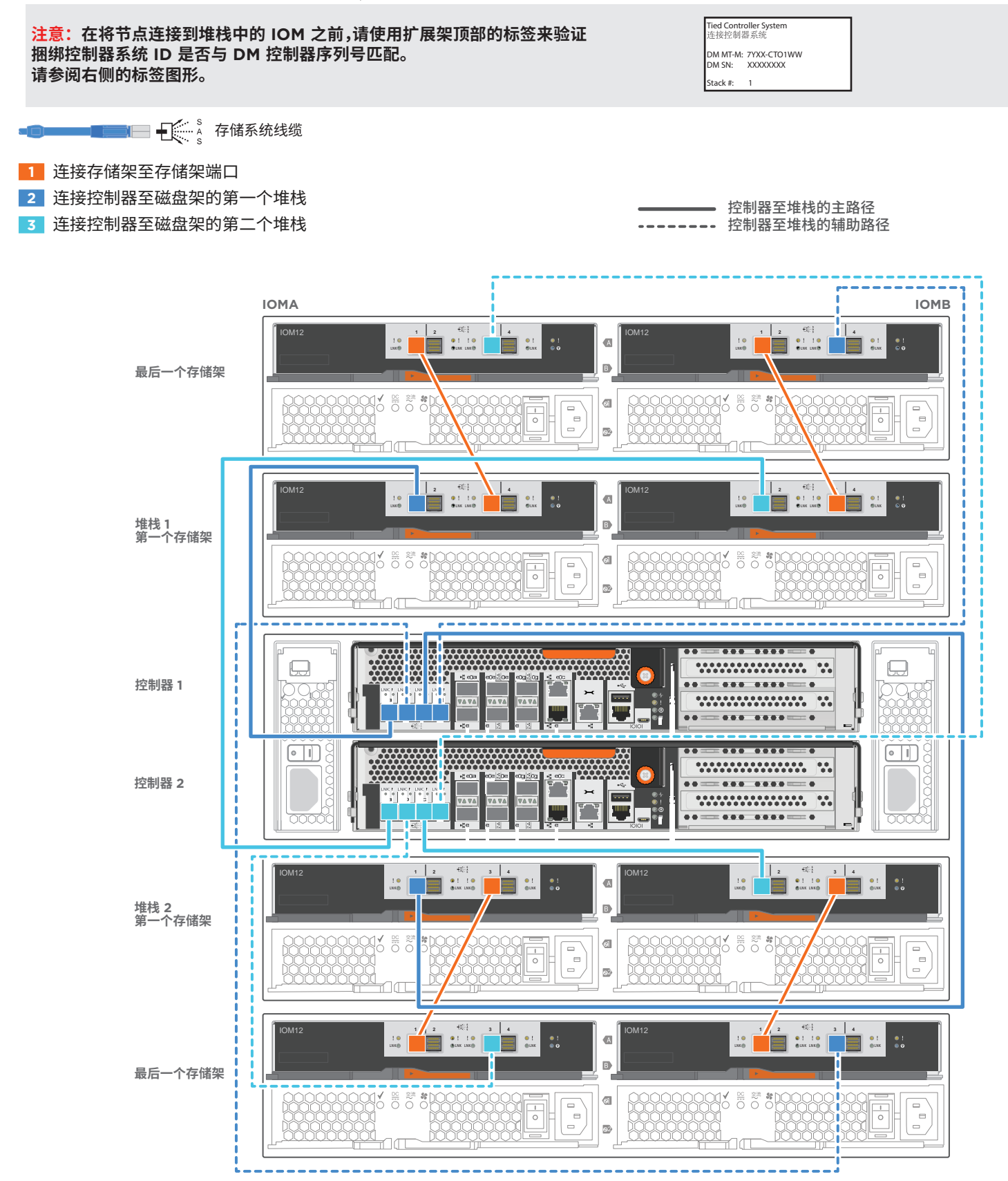

## 完成系统设置和配置 | **4**

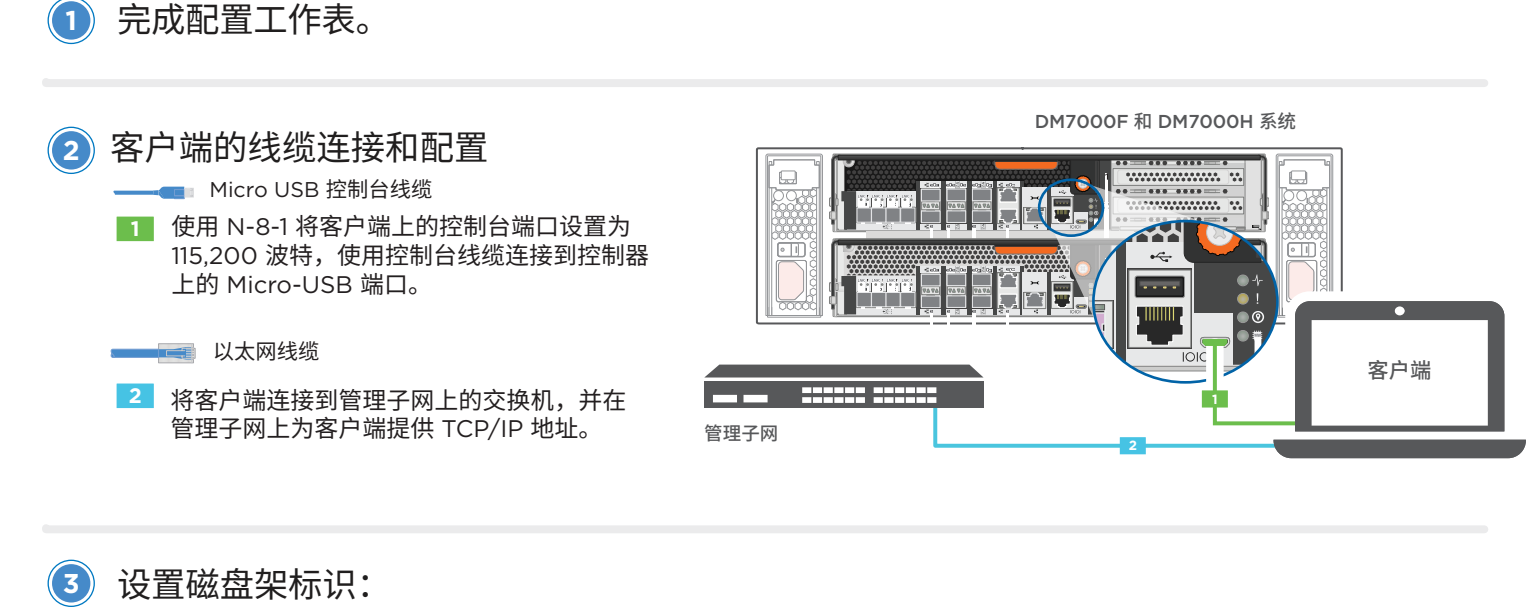

- 打开所有磁盘架电源。
- 设置存储架标识。
- 关闭磁盘架电源。
- 等待几秒钟。然后再打开磁盘架电源。
- 打开系统电源。 **4**

#### **5**

## 使用应用程序设置向导配置系统

- 1. 如果在管理网络上配置了 DHCP,则为其中一个节点分配一个初始节点 管理 IP 地址,并记录分配给新控制器的 IP 地址。 否则,
	- a. 使用 PuTTY、终端服务器或同等功能的工具为您的环境打开控制台 会话。
	- b. 根据提示输入节点管理 IP 地址。
- 2. 使用 "存储管理软件引导式设置" 配置您的集群。
	- a. 在浏览器中跳转至您在步骤 1 中分配的地址: https://x.x.x.x.
	- b. 输入集群配置工作表中的数据。

注:当使用"引导式设置"来配置集群时,请确保在独立的 网络中配置服务处理器地址,从而使地址不可路由。

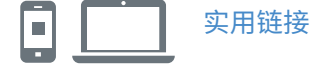

**•** Lenovo 数据中心支持网站(全球): https://datacentersupport.lenovo.com/

**•** Lenovo 数据中心支持网站(中国): http://support.lenovo.com.cn/EsWeb/ 第四版(2020 年 1 月) © Copyright Lenovo 2018, 2020.

有限权利声明:如果数据或软件依照美国总务署(GSA)合同提供,则其使用、复制或 公开受编号为 GS-35F-05925 的合同条款的约束。

LENOVO 和 LENOVO 徽标是 Lenovo 的商标。 Microsoft 和 Windows 是 Microsoft 企业集团的商标。 所有其他商标均是其各自所有者的财产。 © 2020 Lenovo.